## **Innboks**

Saker fra hurtigregistrering, epost og BrukerWeb havner i Innboksen:

## $\boxdot$  (1) INNBOKS

Tallet (1) indikerer antallet saker som ikke er registrert. Ved å markere en post i innboksen ser en lett hvilken

Brukernavn, navn brukergruppe, telefon, e-post til avsender om dette er registrert i MORE SERVICE

Man kan også se hvilke andre som har fått e-posten som kopi (cc)

Type: viser hvilket medium saken kommer fra, epost, BrukerWeb osv

Om det er lagt ved et vedlegg vises det.

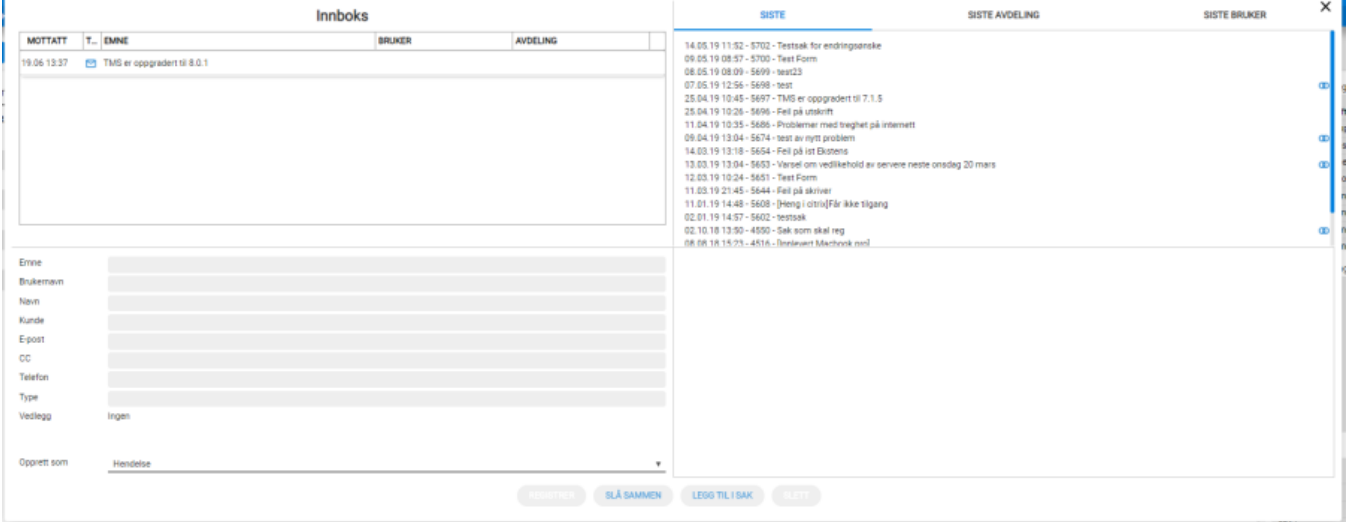

I innboksen ser du også de «**Siste»** sakene som er registrert i driftsorganisasjon, den markerte brukers avdeling sine sist registrerte saker under «Siste avdeling» og den markerte brukers siste registrerte saker under «Siste bruker».